## **利用に応じた設定に変える(各種設定)**

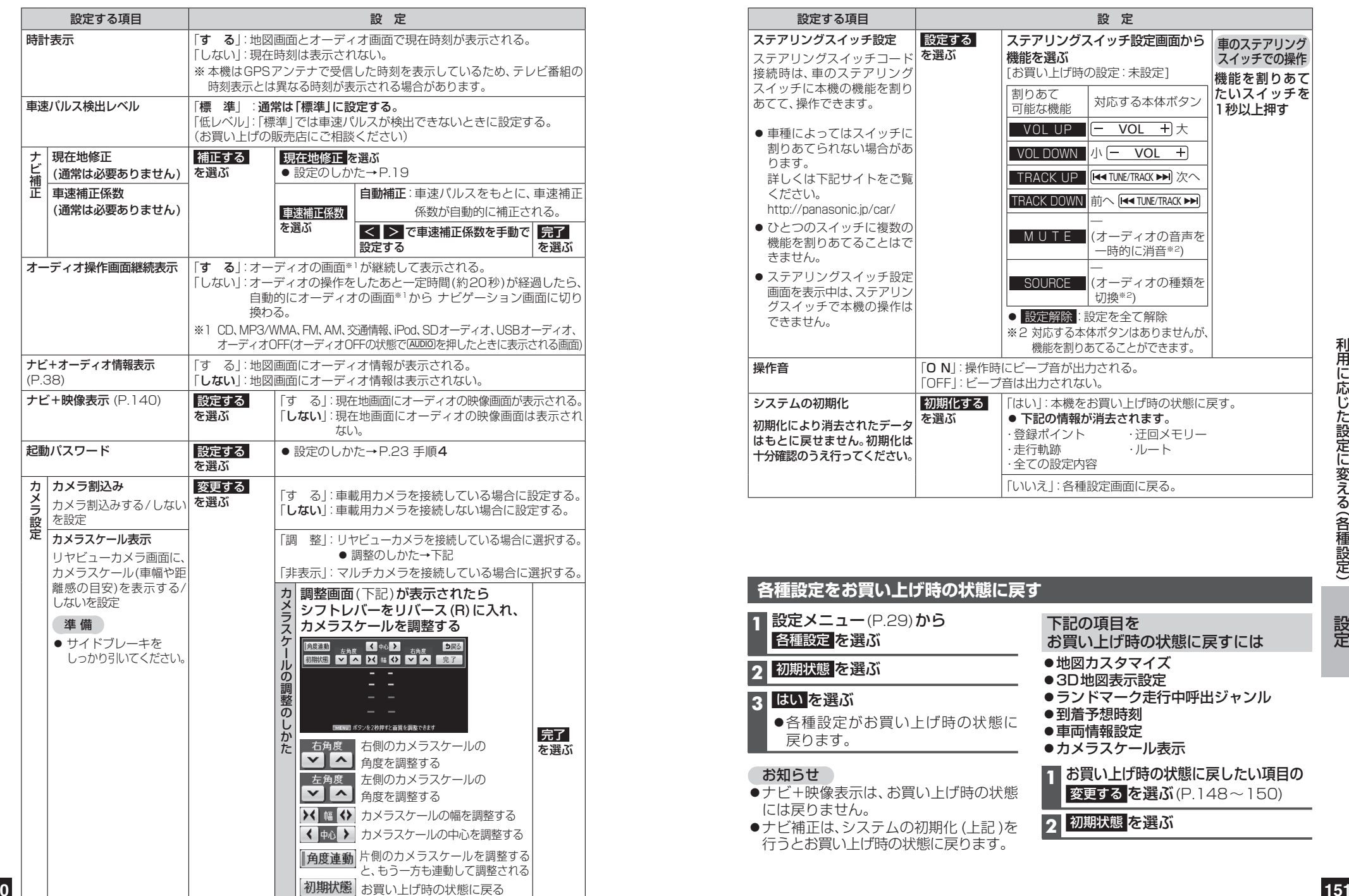

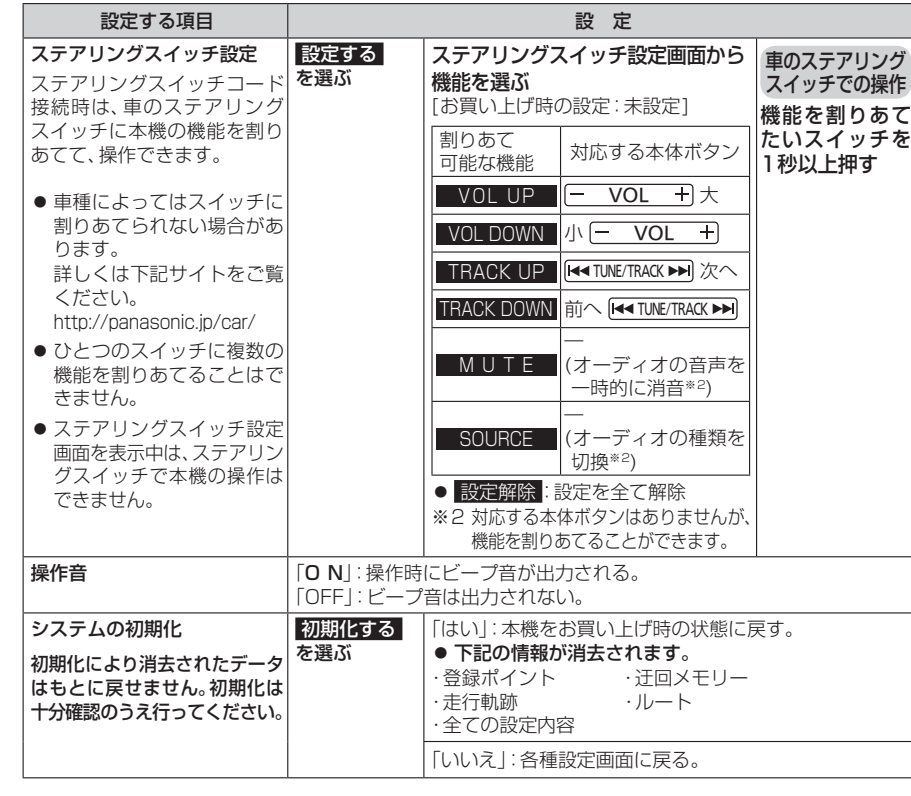

## **各種設定をお買い上げ時の状態に戻す**

- **1** 設定メニュー(P.29)から 各種設定 を選ぶ **2** 初期状態 を選ぶ **3** はい を選ぶ
	- ●各種設定がお買い上げ時の状態に 戻ります。

## お知らせ

- ●ナビ+映像表示は、お買い上げ時の状態 には戻りません。
- ●ナビ補正は、システムの初期化 (上記)を 行うとお買い上げ時の状態に戻ります。

利用に応じた設定に変える利用に応じた設定に変える(各種設定)

- ●地図カスタマイズ ●3D地図表示設定
- ●ランドマーク走行中呼出ジャンル

お買い上げ時の状態に戻すには

- ●到着予想時刻
- ●車両情報設定

下記の項目を

- ●カメラスケール表示
- **1** お買い上げ時の状態に戻したい項目の 変更する を選ぶ (P.148~150)
- 2 初期状態 を選ぶ